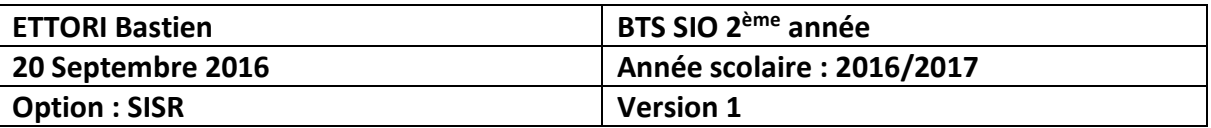

# **SERVEUR HAPROXY DEBIAN**

## **SOMMAIRE :**

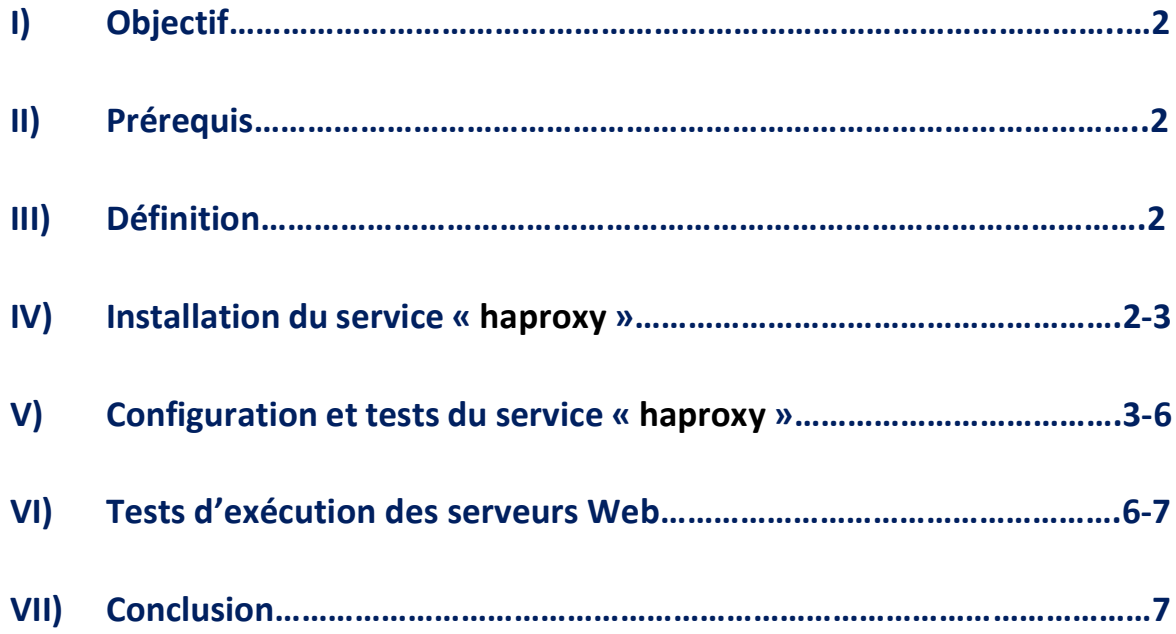

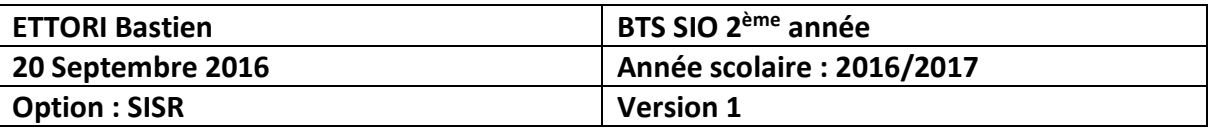

## **I) Objectif**

Dans cette procédure, nous allons montrer comment installer et configurer un serveur de répartition de charges **HAProxy** sous Debian.

## **II) Prérequis**

Pour réaliser cette procédure, nous avons besoin des éléments suivants :

- **-** Réseau IP **principal** : **192.168.1.0** /24
- **-** Réseau IP **privé** (interne) : **10.0.0.0** /24

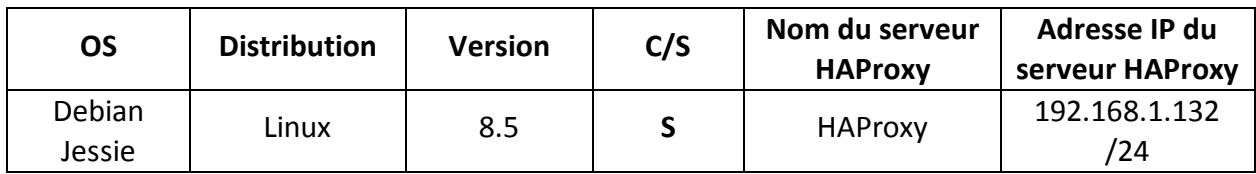

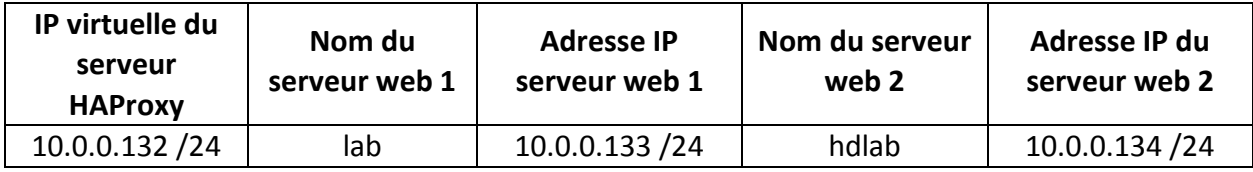

Caractéristiques des cartes réseau des différents serveurs :

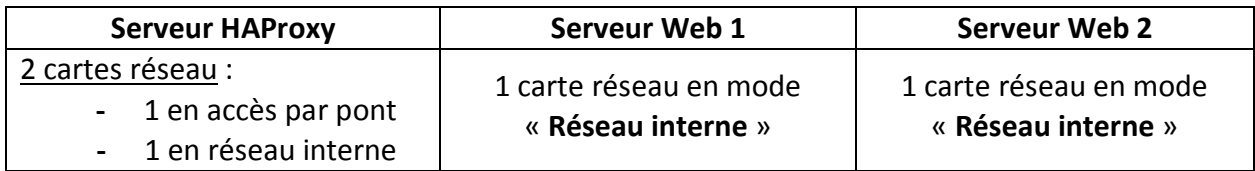

## **III) Définition**

Le service **HAProxy** permet de faire de la répartition des charges (**Load Balancing**) entres différents serveurs (notamment ici, ce sera pour des serveurs Web). La répartition de charges représente un ensemble de techniques qui distribue une charge de travail sur plusieurs serveurs. Celle-ci assure une haute disponibilité entre eux et donc diminue l'indisponibilité d'un ou plusieurs services.

## **IV) Installation du service « haproxy »**

**-** Tout d'abord, nous mettons à jour les paquets sur les 3 serveurs (**HAProxy** et les 2 serveurs Web) :

#### « **apt-get update** ».

**Remarque** : Si la mise à jour des paquets ne fonctionne pas, nous laissons la configuration **TCP/IP** principal en **DHCP** et ensuite, nous configurons les machines sur le réseau IP privé.

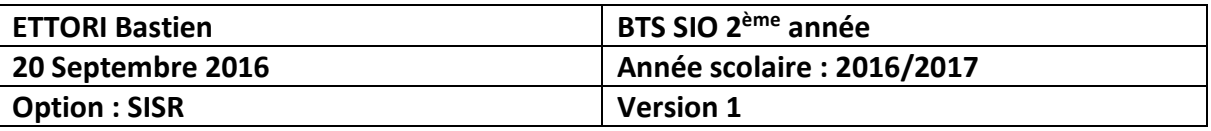

**-** Ensuite, nous installons le service « **apache2** » sur les 2 serveurs Web (ne pas installer « **apache2** » sur le serveur **HAProxy**) :

#### « **apt-get install apache2** ».

**-** Nous éditonsle fichier « **/etc/apt/sources.list** » contenant les miroirs et ajoutons cette ligne permettant le téléchargement du service **HAProxy** :

```
deb http://ftp.fr.debian.org/debian/ jessie-backports main
```
**-** Nous installons le service « **haproxy** » :

root@HAProxy:~# apt–get install haproxy –t jessie–backports\_

**-** Pour vérifier la version d'**HAProxy**, nous tapons la commande suivante (Ici, sa version est « **1.6.9** » :

root@HAProxy:~# haproxy –v HA-Proxy version 1.6.9 2016/08/30 Copyright 2000–2016 Willy Tarreau <willy@haproxy.org>

**-** Nous configurons la nouvelle interface nommée « **eth1** » du serveur **HAProxy** :

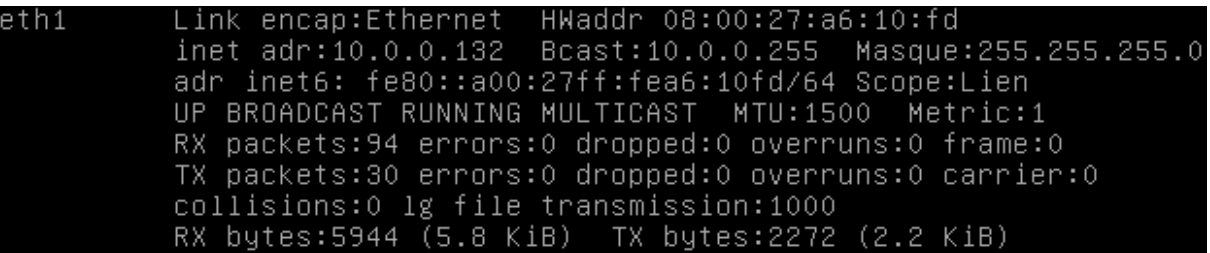

**-** Nous éditons le fichier « **/etc/hosts** » et ajoutons les 2 serveurs Web :

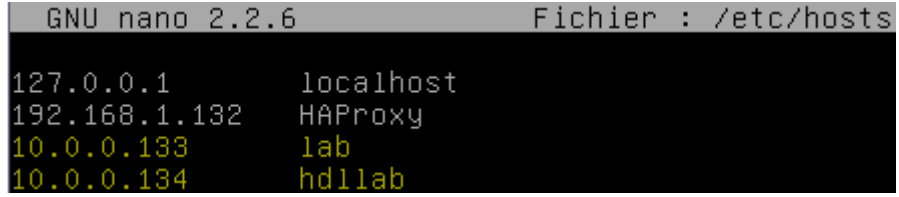

**V) Configuration et tests du service « haproxy »**

**-** Nous ouvrons le fichier « **/etc/haproxy/haproxy.cfg** » pour configurer **HAProxy** :

root@HAProxy:~# nano /etc/haproxy/haproxy.cfg

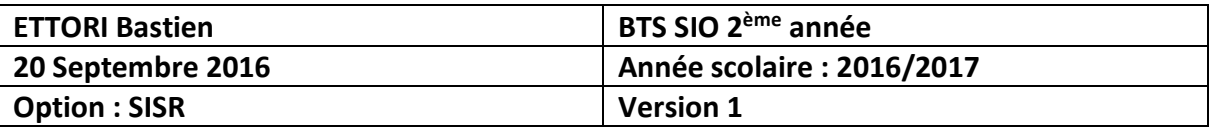

**-** Nous saisissons le contenu en jaune à la fin du fichier :

GNU nano 2.2.6 Fichier : /etc/haproxy/haproxy.cfg errorfile 403 /etc/haproxy/errors/403.http errorfile 408 /etc/haproxy/errors/408.http errorfile 500 /etc/haproxy/errors/500.http errorfile 502 /etc/haproxy/errors/502.http<br>errorfile 503 /etc/haproxy/errors/503.http errorfile 504 /etc/haproxy/errors/504.http listen HAProxy bind  $*:80$ balance roundrobin option httpclose server lab 10.0.0.133:80 check server hdlab 10.0.0.134:80 check stats uri /statsHaproxy stats auth haproxy: haproxy stats refresh 30s

Descriptions des lignes saisies :

- « **Listen HAProxyGSB** » : Ecoute sur le serveur **HAProxy**.
- « **bind \*:80** » : Port d'écoute d'un ou plusieurs serveurs Web via un navigateur Web.
- « **balance roundrobin** » : Spécification de l'équilibrage de charges.
- « **option httpclose** » : Option permettant la déconnexion au serveur Web après la réception d'une réponse du client.
- « **server Web1GSB 10.0.0.133:80 check** » : Prise en compte et vérification de l'exécution et de la présence du serveur Web « **lab** » visible sur l'interface Web **HAProxy**.
- « **server Web2GSB 10.0.0.134:80 check** » : Prise en compte et vérification de l'exécution et de la présence du serveur Web « **hdlab** » visible sur l'interface Web **HAProxy**.
- « **stats uri /statsHaproxy** » : Visualisation de l'état des serveurs.
- « **stats auth haproxy:haproxy** » : Les identifiants de connexions à l'interface Web **HAProxy** dont le **premier** « **haproxy** » représente le nom d'utilisateur et le **second** « **haproxy** » représente le mot de passe.
- « **stats refresh 30s** » : Activation de l'actualisation automatique des statistiques des serveurs à partir de 30 secondes.
- **-** Nous testons si la configuration d'**HAProxy** est valide :

root@HAProxy:~# haproxy –c –f /etc/haproxy/haproxy.cfg Configuration file is valid root@HAProxy:~#

**-** Nous redémarrons le service « **haproxy** » :

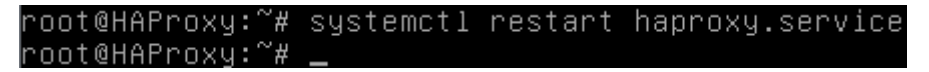

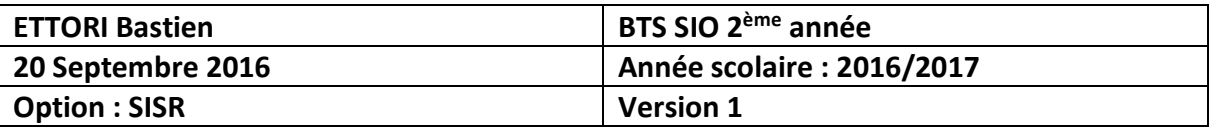

**-** Nous vérifions si le service « **haproxy** » est bien démarré :

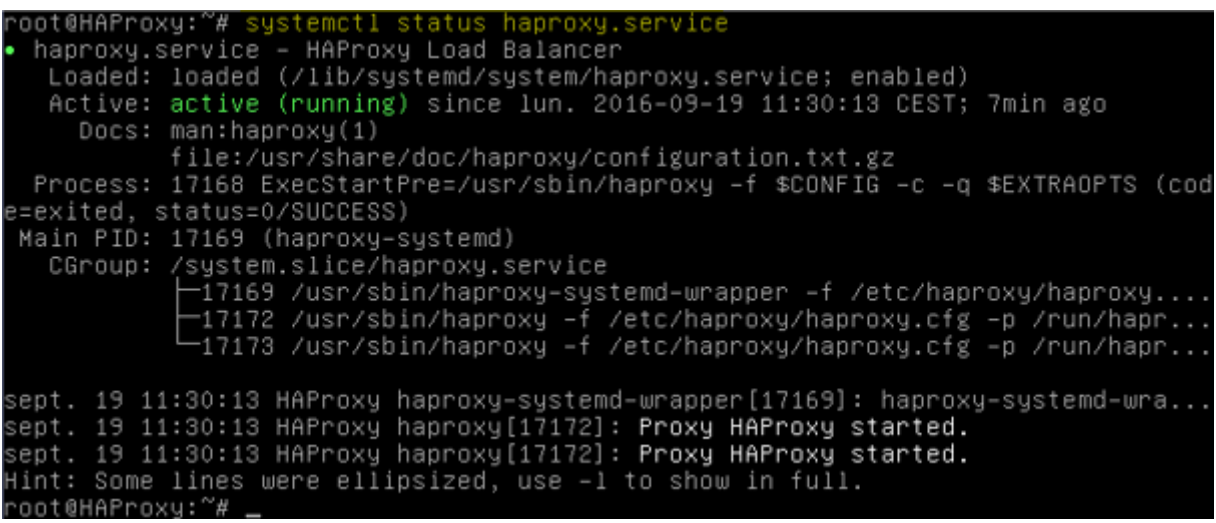

**-** Maintenant, nous ouvrons un navigateur et vérifions qu'**HAProxy** fonctionne en tapant l'URL « **IP\_serveurHAProxy/statsHaproxy** » :

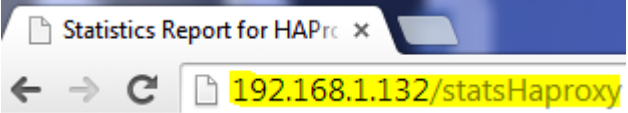

- **-** Nous nous connectons via les identifiants que nous avons définis dans le fichier « **/etc/haproxy/haproxy.cfg** » (« **stats auth haproxy:haproxy** ») :
	- Le **premier** « **haproxy** » représente le nom d'utilisateur.
	- Le **second** « **haproxy** » représente le mot de passe.

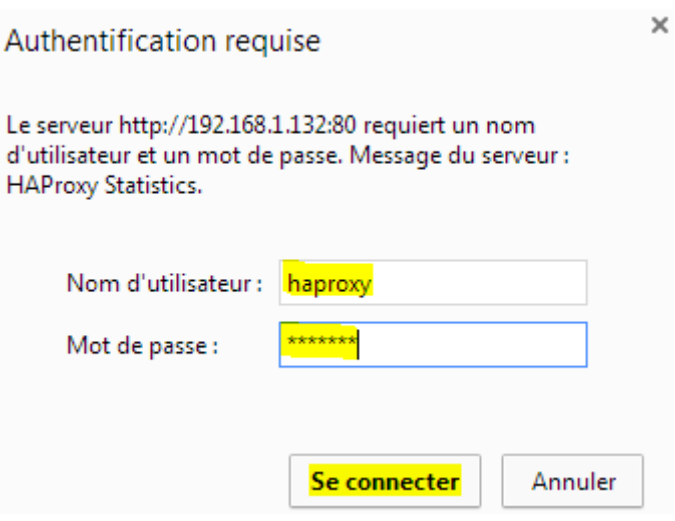

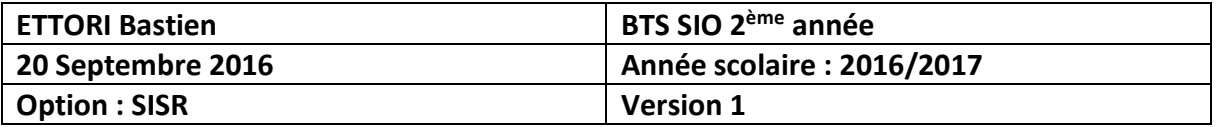

**-** Et, nous accédons à l'interface d'**HAProxy** :

```
\leftarrow \rightarrow C \parallel 192.168.1.132/statsHaproxy
```
品☆ 目

## HAProxy version 1.6.9, released 2016/08/30

## **Statistics Report for pid 17173**

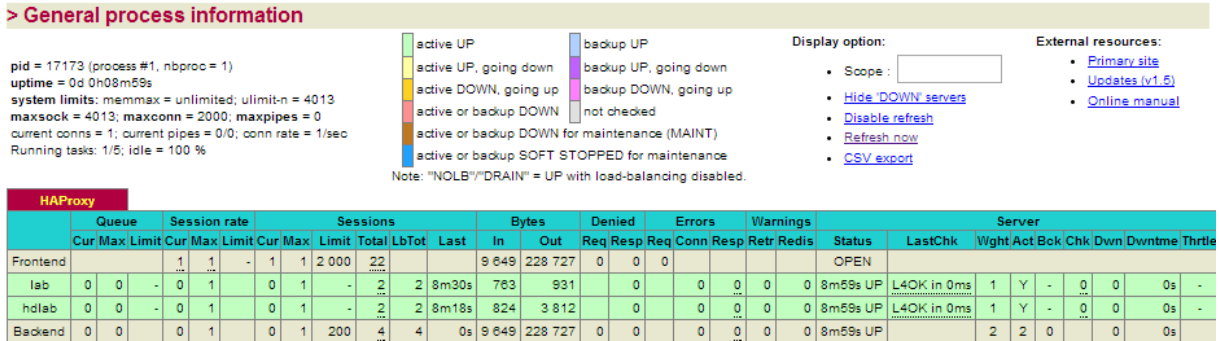

Nous pouvons constater que sur l'interface Web, nous voyons les 2 serveurs Web intégrés au service **HAProxy** qui sont en exécution.

## **VI) Tests d'exécution des serveurs Web**

- **-** Tout d'abord, nous éditons les fichiers **HTML** des serveurs Web pour savoir quel serveur répond :
	- Voici le contenu du fichier **HTML** du serveur Web **principal** :

```
GNU nano 2.2.6 Fichier: /var/www/html/index.html
h1>Serveur Web 1 "lab"</h1>
```
Voici son contenu pour le serveur Web **secondaire** :

```
GNU nano 2.2.6 Fichier : /var/www/html/index.html
```
hi>Serveur Web 2 "hdlab"</hi>

**-** Nous éteignons le service « **apache2** » du serveur Web **principal** « **lab** » :

oot@lab:~# systemctl stop apache2.service root@lab:~#

**-** Nous constatons que sur l'interface d'**HAProxy**, le serveur « **lab** » (principal) est bien éteint et le serveur « **hdlab** » (secondaire) reste disponible :

<u> 1999 - 1999 - Aleman Marino, amerikan persoan persoan</u>

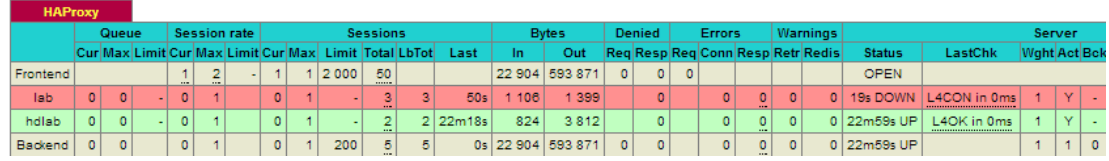

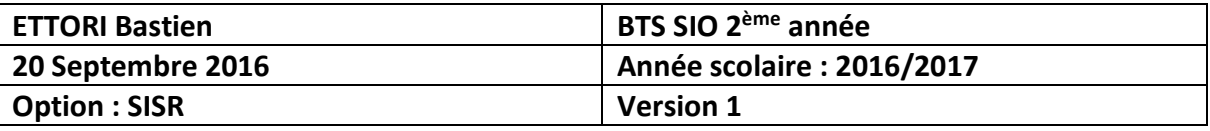

**-** Nous faisons un test de connexion sur le serveur **HAProxy** et constatons que le serveur Web **secondaire** répond :

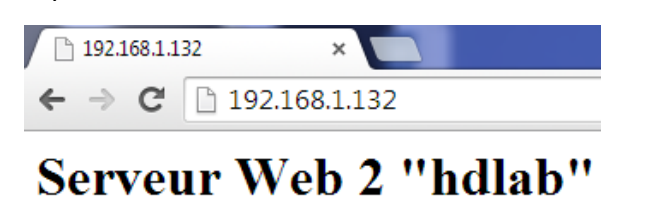

**-** Nous faisons de même pour le **second** serveur Web « **hdlab** » :

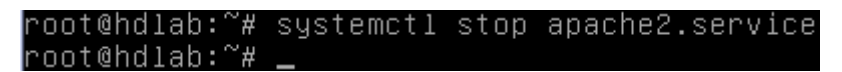

**-** Nous démarrons à nouveau le **premier** serveur Web « **lab** » :

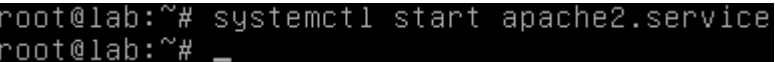

**-** Nous constatons que le serveur « **hdlab** » est bien éteint et que le serveur « **lab** » est de nouveau en exécution :

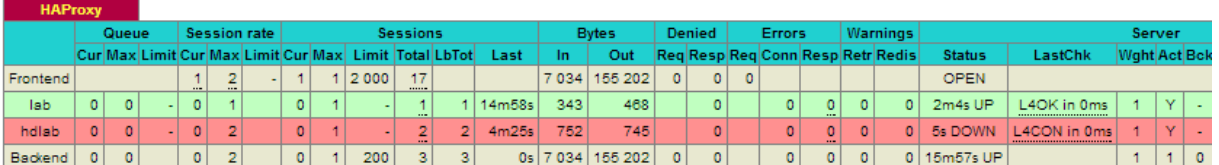

**-** Nous faisons un test de connexion sur le serveur **HAProxy** et constatons que le serveur Web **principal** répond de nouveau :

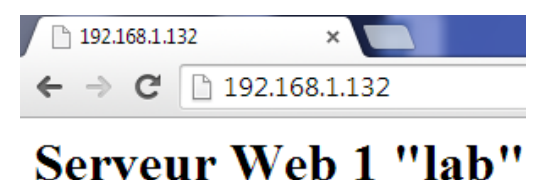

#### **VII) Conclusion**

En conclusion, nous pouvons dire que le service **HAProxy** est fonctionnel car celui-ci permet de répartir la charge de travail entre les serveurs Web et de faire de la tolérance de pannes entre ces serveurs.